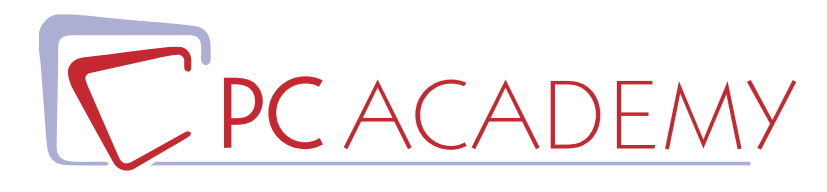

## CORSO ONLINE

## Wordpress con Woocommerce

**indirizzo** via Capodistria 12, 00198 Roma tel. 06.97.84.22.16 **e-mail** info@pcacademy.it sito www.pcacademy.it

seguici su

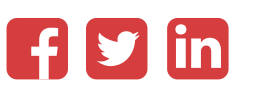

Questo corso è dedicato a coloro che intendono imparare **WordPress** in maniera completa, dalla realizzazione di **siti di informazioni o blog**, fino ad arrivare alla realizzazione di **portali eCommerce** con tutte le funzionalità più avanzate di **gestione magazzino**, **spedizioni**, **sconti**, **pagamenti** etc.

Il corso è adatto anche a chi non possiede conoscenze di web design o di programmazione poiché WordPress si avvale di un'**interfaccia semplice ed intuitiva accessibile a tutti**, senza nulla togliere al risultato finale che sarà **professionale** e **funzionale**.

WordPress in questo momento è **il CMS maggiormente utilizzato** per la sua versatilità e la possibilità di customizzare interfaccia e funzionalità in base alle più diverse esigenze, il corso online affronterà passo passo questo splendido strumento che vi trasformerà in eccellenti **web designer** e vi consentirà di rispondere a numerosissime **offerte di lavoro** e richieste dei vostri clienti.

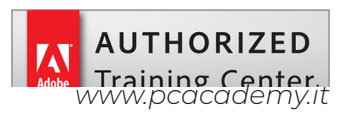

### PROGRAMMA DETTAGLIATO

# Corso Wordpress con Woocommerce

## **WordPress**

#### **Introduzione**

Perchè si Afferma Wordpress Storia dei CMS Siti Statici & Siti Dinamici Differenze tra PHP & ASP Funzionamento delle Pagine Dinamiche Requisiti Locali per Installare Wordpress Mamp & Xampp L'interfaccia di Mamp & Xampp Creare un database con PhpMyAdmin Esercitazione

#### **Installazione di WordPress**

Installazione del Sito Video -Scaricare Wordpress Uno Sguardo alla Bacheca Operazioni Preliminari Installare Wordpress in Remoto Esercitazione

#### **La Scelta del Tema**

Differenze tra Temi Gratuiti & Temi Premium Introduzione Tipologie di Temi Installare un Tema Gratuito Creare un Tema Child Installare un Tema a Pagamento

#### **Personalizzazione del Sito**

Menù Denominazione del Sito Impostazioni Homepage Settaggi del Tema - Introduzione Widget Settaggi del Tema - Layout Settaggi del Tema - Gestione del Footer Settaggi del Tema - Logo Settaggi del Tema - Navigazione Creare Elementi con HTML

#### **Creare la Homepage del Sito**

Introduzione Creare lo Schema della Homepage Il Plugin Page Builder Inserire i Widget nel Layout Creare la Griglia della Pagina Il Widget Loop dell'Articolo Il Widget Testo Installare un Builder Il Widget Circle Icon Il Widget HTML Personalizzato Altre Personalizzazioni del Tema Personalizzare l'Aspetto del Tema Lo Strumento Ispeziona Elemento di Chrome

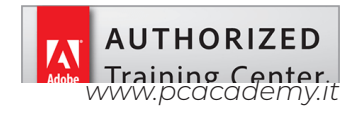

#### **Creare le Pagine del Sito**

Introduzione Elenco delle Pagine Editor Classico & Gutemberg Struttura dell'Editor Creare le Pagine del Sito Esercitazione

#### **Creare il Menù di Navigazione**

Introduzione Creare un Menù Personalizzato Creare Link alle Pagine Creare un Link Assoluto Creare Pulsanti a Comparsa Utilizzare Icone nel Menù

#### **Gli Articoli**

Nascondere Elementi Tramite CSS Introduzione Definire le Categorie Utilizzare i Tag Elenco degli Articoli L'Editor degli Articoli Creare gli Articoli Modificare la Data di Pubblicazione Creare le Pagine Archivio Impostare il Layout della Pagina Archivio Impostare il Layout dell'Articolo

#### **Gestire le immagini**

Introduzione Creare lo Slider Del Tema: Prime Configurazioni Inserire le Immagini nello Slider Settaggi Avanzati dello Slider Inserire lo Slider nelle Pagine Creare uno Slider di Contenuto Creare Gallerie di Immagini Tematiche Creare una Galleria di Immagini Attivare l'Effetto Lightbox

#### **Creare un Form**

Introduzione Installare Contact Form 7 L'editor del Form Completare la Configurazione del Form Inviare i Dati al Database Formattare il Form con il CSS

#### **Gestione degli Utenti**

Introduzione Tipologie di Utenti Creare Utenti Creare Ruoli Personalizzati Attivare la Registrazione di Utenti Esterni Proteggere i Contenuti del Sito Creare Pagina di Registrazione Inserire un Form di Login

#### **Altri Plugin**

Mettere il sito in manutenzione Creare una Sidebar di Collegamento a Social Attivare Pulsanti per Social Sharing Creare Cartelle nella Libreria dei Media Potenziare l'Editor di Pagine e Articoli Duplicare Pagine e Articoli

#### **Trasferire il Sito da Locale a Remoto**

Introduzione Prime Configurazioni Modificare il di Configurazione Trasferire i Tramite FTP Esportare e Ottimizzare il Database Trasferire il Database in Remoto Esercitazione Finale

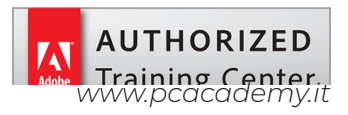

## **WooCommerce**

#### **Il plugin WooCommerce**

Introduzione Considerazioni preliminari Sicurezza dei pagamenti Regole preliminari di progettazione Scelta del tema grafico Esercitazione pratica

#### **Prime operazioni**

Installazione di WooCommerce Nuova procedura di installazione della versione 3.2 Aspetto della Bacheca dopo l'installazione Verificare lo stato del Sistema Esercitazione pratica

#### **Il Pannello Impostazioni**

Introduzione La scheda Generale La scheda Prodotti La scheda Imposte La scheda Cassa - Impostazioni generali La scheda Cassa - Bonifico Bancario La scheda Cassa - Assegno e Contrassegno La scheda Cassa - PayPal La scheda Cassa - Aggiungere altri metodi di pagamento La scheda Spedizione - Impostazioni generali La scheda Spedizione - La Tariffa unica La scheda Spedizione - La Spedizione gratuita La scheda Spedizione - La Tariffa unica Internazionale La scheda Spedizione - Ritiro in sede La scheda Account Le schede E-mail e API WooCommerce Postepay

Esercitazione pratica

#### **Nuova Gestione delle Spedizioni**

Introduzione Definire la struttura Classi di spedizione Zone di spedizione Impostare le tariffe Opzioni di spedizione Associare le classi di spedizione ai prodotti

#### **Configurare la Struttura del Negozio**

Introduzione Creare Categorie e Sottocategorie Le Classi di spedizione I Tag Gli attributi del prodotto Inserire i valori degli attributi Esercitazione pratica

#### **Allestire il Catalogo**

Introduzione Inserire i prodotti - Nome e descrizione Inserire i prodotti - Pannello Generale Inserire i prodotti - Pannello Inventario Inserire i prodotti - Pannello Spedizione Inserire i prodotti - Pannello Articoli collegati Inserire i prodotti - Pannello Attributi Inserire i prodotti - Configurare le Variazioni Inserire i prodotti - Pannello Avanzato Inserire i prodotti - Configurare altre tipologie di prodotto Inserire i prodotti - Ultimare la configurazione del prodotto Inserire i prodotti - Creare voci di menù per le categorie dei prodotti Inserire i prodotti - Uno sguardo al Carrello Inserire i prodotti - Correggere la configurazione delle Spedizioni Inserire i prodotti - Adeguare il Carrello alla normativa fiscale Italiana WooCommerce Checkout Manager

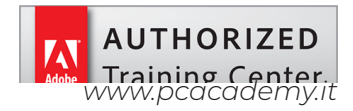

#### **Completare la configurazione del Negozio**

La gestione degli Ordini Gestire i codici promozionali I report dal sito Gestire la fatturazione dal sito WooCommerce Invoices Packing Slips

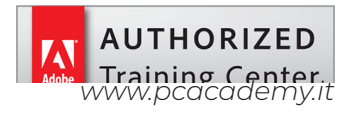